DOC. N° 2TFP900034A1001 ECN000087106 Rev. A

# **ABB Ekip E-Hub**

Data transmission unit for monitoring and analyzing data of plant

Manual on use, installation, configuration and maintenance for the installing technician and user

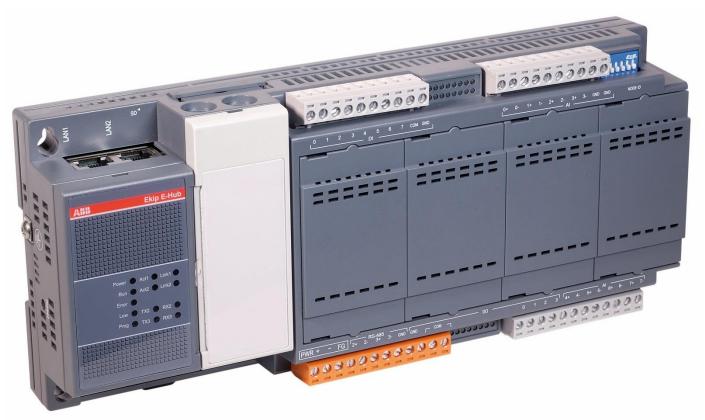

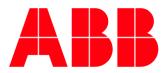

# Contents

|     | SSARY<br>RODUCTION                                                                 |          |
|-----|------------------------------------------------------------------------------------|----------|
| 2 - | Contents<br>Safety<br>Cyber security                                               | 5        |
| GEN | IERAL VIEW                                                                         | 8        |
|     | General<br>Architecture                                                            |          |
| SET | TINGS                                                                              | 12       |
| 7 - | Connect Ekip E-Hub<br>General Settings<br>Communication Settings<br>AI/DI Settings | 14<br>16 |

| PROVISION                                                                                                    | 23 |
|----------------------------------------------------------------------------------------------------|----|
| 10 - Pre-provision<br>11 - Provision with Ekip Connect 3                                                                                      |    |
| DIAGNOSTIC                                                                                                    | 34 |
| 12 - LED status                                                                                                    |    |
| TROUBLESHOOTING                                                                                                    |    |
| <ul> <li>13 - Metering device troubleshooting</li> <li>14 - Modbus device troubleshooting</li> <li>15 - Ekip E-Hub troubleshooting</li> </ul> | 37 |
|                                                                                                    |    |

# Glossary

| Ekip E-Hub | Data transmission unit for monitoring and analyzing data of plant. |
|------------|--------------------------------------------------------------------|
|            |                                                                    |
|            |                                                                    |
|            |                                                                    |
|            |                                                                    |
|            |                                                                    |

# Introduction

### 1 - Contents

**Overview** This manual describes the characteristics of Ekip E-Hub, including:

- 1. Introduction
- 2. General View
- 3. Settings
- 4. Provision
- 5. Diagnostic
- 6. Troubleshooting

**Recipients** In accordance with standard IEC 60050, this manual is aimed at two user profiles:

- expert persons, in electric environment (IEV 195-04-01): persons with sufficient training and experience to enable them to perceive the risks and avoid the hazards potentially created by electricity
- persons trained in an electrical environment (IEV 195-04-02): persons suitably informed or supervised by electrical technicians to enable them to perceive the risks and avoid the hazards potentially created by electricity

IMPORTANT: in this manual the tasks are specifically indicated that can be performed by trained persons in an electrical environment. All the remaining tasks described in the manual must be performed by trained persons in an electrical environment.

ABB accepts no liability for damage to property or personal injury due to failure to comply with the instructions contained in this document.

Distribution and<br/>organization of<br/>informationFor optimum installation and configuration of Ekip E-Hub in the plant, the following tasks<br/>should be performed in sequence, which are available and distributed in the technical<br/>product documentation (User Manual and Getting Started):

| Task                       | Document                                                                                                    |
|----------------------------|----------------------------------------------------------------------------------------------------|
| Consult the safety notes   |                                                                                                    |
| Check operating conditions |                                                                                                    |
| Check material received    |                                                                                                    |
| Installation instructions  | 1SDH002006A1001-A.pdf                                                                                                    |
| Parameters configuration   |                                                                                                    |
| Provision                  |                                                                                                    |
| Monitoring                 |                                                                                                    |
|                            | Consult the safety notes<br>Check operating conditions<br>Check material received<br>Installation instructions<br>Parameters configuration<br>Provision |

# 2 - Safety

Safety Prescriptions

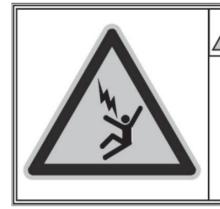

# HAZARD

ACCIDENTAL CONTACT WITH LIVE POINTS CAN CAUSE SHOCK, BURNS AND RESULT IN DEATH.

Do not try to use the product in any way, before having read this instruction manual

Ŵ

HARZARD! ELECTRIC SHORK RISK! In the case of persons who are not authorized to work on pants carrying live voltage in accordance with local legislation, in order to avoid any potential electrical risk during assembly, installation, maintenance or removal of the Ekip E-Hub from service, disconnect or lock out all electrical supplies.

# WARNING!

- Detailed descriptions of the standard installation, use and maintenance procedures and principles for operating in safety are not included: it is important to note that this document contains safety and caution indications against certain methods (of installation, use and maintenance) that could harm persons, damage devices or make them less safe.
- These warnings and alarms do not encompass all conceivable installation, use and maintenance methods recommended or not recommended by ABB that could be applied and possible consequences and complications of each conceivable method. Neither will ABB investigate all these methods.
- Anybody who used maintenance procedures or devices, recommended by ABB or not has to check thoroughly that neither personal safety nor safety devices are placed in danger by the installation method, use, maintenance or by the instruments used; for further information, explanations or specific problems contact the nearest ABB.
- This manual has been written only for qualified persons and is not to be intended as substitute for a suitable course or experience with the safety procedures for this device.
- For products provided with communication, the purchaser, the installer or the final customer are responsible for applying all the IT security measures to prevent risks arising from the connection to communications networks; these risks comprise amongst other things the use of the product by unauthorized persons, the alterations of its normal operation, access to and modification of information.
- The purchaser, the installer or the final customer and person responsible for ensuring that safety warnings and notices are displayed and also that all the access points and operating devices are safely locked when the switchgear is left unattended.
- All the information contained in this document is based on the latest information available at the moment of publication. We reserve the right to modify the document at any moment without prior notice.

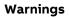

WARNING! READ THE FOLLOWING MANUAL CAREFULLY BEFORE INSTALLING OR WORKING ON EKIP E-HUB

- Keep this manual carefully with all the other available documents, including: Getting Started for first installation, electrical diagrams, drawings and any descriptive notes.
- Keep these documents available during the Ekip E-Hub installation, operating and maintenance step to facilitate the following operations.
- Install the unit in compliance with the environmental, electrical and mechanical limits described in the product documentation.
- Ekip E-Hub has been designed to operate with voltage and current values within the rated limits: do not install in systems that work at values exceeding these rated limits.
- Follow the safety procedures set by your company.
- Do not open lids or doors, do not work on devices before disconnecting all circuits and checking that they are disconnected with a measuring instrument.

# 3 - Cyber security

**Disclaimer** It is the sole responsibility of the customer to provide and continuously ensure a secure connection between the product and the customer network or any other network. The customer is required to establish and maintain any appropriate measures (including but not limited to the installation of firewalls, application of authentication measures, encryption of data, installation of anti- virus programs, etc.) to protect the product, the network, its system and the interface against any kind of security breach, unauthorized access, interference, intrusion, leakage and/or theft of data or information. ABB and its affiliates are not liable for damage and/or losses related to such security breaches, unauthorized access, interference, intrusion, leakage and/or theft of data or information.

CustomerTo protect customer sensitive data from divulgence when Ekip E-Hub is decommissioned.Sensitive DataIt is recommended to remove and erase the external SD card and the TF card.Protection

## 4 - General

**Description** Ekip E-Hub, as an important role of ABB EDCS, is an industrial gateway who can gather data of field devices with Modbus RTU and Modbus TCP/IP. Besides, it can also collect data for consumption of water, gas, etc. by connecting sensors to Ekip E-Hub digital input and analog input modules. All of the collected data can be transmitted to cloud for monitoring or further analysis with privacy agreement.

Ekip E-Hub can be configured with Ekip Connect in an easy way which will only take less than 5 minutes. After the configuration, Ekip E-Hub will work independently to gather data and transmit data securely.

### **HW Specification**

| Hardware       | Specification         |                                |  |  |  |
|----------------|-----------------------|--------------------------------|--|--|--|
|                | Power Supply          | 9~36VDC                        |  |  |  |
|                | Size                  | 255.2 mm * 109.3 mm * 49.7 mm  |  |  |  |
| General        | Operation Temperature | -40°C – 70°C                   |  |  |  |
|                | Storage Temperature   | -40°C – 85°C                   |  |  |  |
|                | Humidity              | 5~95% (no condensation)        |  |  |  |
| Control System | CPU                   | Cortex-A8                      |  |  |  |
|                | Memory                | RAM 256MB                      |  |  |  |
|                | SD                    | Standard SD Card               |  |  |  |
|                | Power Consumption     | 24V @5W                        |  |  |  |
|                | Comm. Protocol        | Modbus RTU/TCP                 |  |  |  |
| Communication  | COM2&com3             | RS-485                         |  |  |  |
|                | Ethernet              | LAN1/LAN2                      |  |  |  |
| On-board I/O   | Analog Input          | 8 channels<br>with accuracy 1% |  |  |  |
|                | Digital Input         | 8 channels                     |  |  |  |

### Main Features The main features of Ekip E-Hub are:

### Features

Support up to 30 field devices provision to Ekip E-Hub with an interval less than 30s to publish data to cloud.

Easy to configure, automatically detect the field devices including Ekip E-Hub and the devices connected with Ekip E-Hub.

Support 2 isolated Modbus RTU ports

Support 2 separate Ethernet and security policies applied to the device to ensure that Intranet is not exposed to Internet.

8 channels of DI and AI enable users to extend the capability of Ekip E-Hub to adapt to specific user scenarios.

Supported protocols: Modbus RTU, Modbus TCP, HTTPS, TFTP, SNTP, UPNP, DNSMASQ

Gateway functionality: Modbus RTU to Modbus TCP

**NOTE**: The performance could change if a large number of devices are connected to one Ekip E-Hub. It may be better to use more than one Ekip E-Hub when there are multiple ACBs in the system.

1

# **Services & Ports** To support the main functionalities of Ekip E-Hub, the following services and port need to be open:

| Port    | Service    | LAN          | Functionality                                                                                   | Note |
|---------|------------|--------------|-------------------------------------------------------------------------------------------------|------|
| 443/TCP | Https      | LAN1         | Used to communicate with cloud platform.                                                        |      |
| 69/UDP  | TFTP       | LAN2         | Used to upload data publishing file and<br>data gathering file to device via Ekip<br>Connect 3. |      |
| 502/TCP | Modbus/TCP | LAN2         | Used for Modbus server to query data from field devices.                                        |      |
| 80/TCP  | Http/UPNP  | LAN1<br>LAN2 | Used to automatically detect devices in Ethernet                                                |      |
| 67/UDP  | DNSMASQ    | LAN2         | Used for DHCP server                                                                            |      |
| 53/UDP  | DNS        | LAN1         | Needed for public DNS                                                                           |      |
| 123/UDP | NTP server | LAN1         | Needed to use NTP server sync time                                                              |      |

**Shopping List** A complete shopping list:

• Ekip E- Hub

• Ekip Connect 3.0.346 and above

# 5 - Architecture

Architecture Below graphic shows possible architectures of Ekip E-Hub:

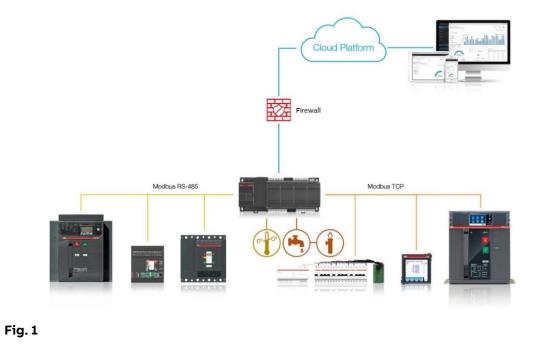

TopologyAs an example, the illustration below shows how to wire the system if your field devices of<br/>Modbus TCP/IP are in Intranet, which is isolated from Internet.<br/>LAN1 should be connected to Internet.<br/>LAN2 should be connected to Intranet.

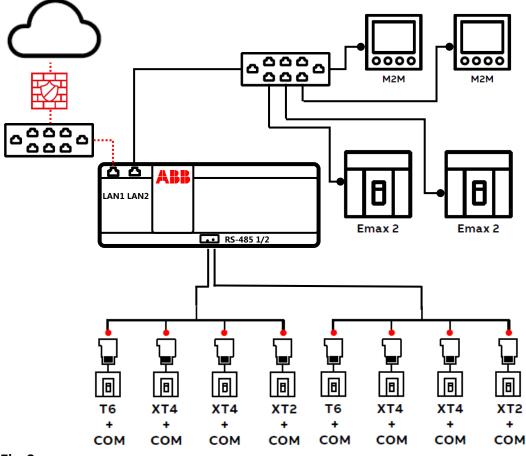

Fig. 2

**A** 

**NOTE**: Although E-Hub has built-in firewall feature to block initiative access from internet and allows only initiative to internet from E-Hub. It is still recommended to deploy dedicated firewall between E-Hub and internet. It is recommended to configure rate limiter either at device level or network level depending on the requirement.

# Settings

# 6 - Connect Ekip E-Hub

**Warnings** Do not incorrectly configure the software, as this can lead to inaccurate data results.

Connect Ekip E-Hub • Please use Ekip Connect 3 to connect Ekip E-Hub

Configure ethernet settings

|                               |                                                                                      |                       | - | ×   |
|-------------------------------|--------------------------------------------------------------------------------------|-----------------------|---|-----|
| ABB Ekip Connect<br>3.0.340.2 | Scan devices                                                                         |                       | ¢ | ••• |
|                               |                                                                                      |                       |   |     |
| ≡                             | CONNECT WITH YOUR DEVICES                                                            | LIST OF DEVICES FOUND |   |     |
| O Scan                        | Connect your device by selecting one of the below<br>communication channel.          |                       |   |     |
|                               | Le scan                                                                              |                       |   |     |
|                               | Serial port SCAN                                                                     |                       |   |     |
|                               | Bluetooth Configure                                                                  | No device available   |   |     |
|                               | Can Ethernet                                                                         |                       |   |     |
|                               | ABB Ability™ Electrical Distribution Control System                                  |                       |   |     |
|                               | Ekip COM Hub<br>Send data fore your slent to ABB ACTIVATE<br>Ability" EDCS platform. |                       |   |     |
| 🗶 Tools                       |                                                                                      |                       |   |     |
| ស្ត្រី Settings               |                                                                                      |                       |   |     |
| Fig. 3                        |                                                                                      |                       |   |     |

Ethernet settings

| SNIFFER                                           | According to ARP packets |
|---------------------------------------------------|--------------------------|
| Sniff gratuitous ARP packets<br>Network adapters: | Selected network card    |
| VirtualBox Host-Only Etherne                      |                          |
|                                                   | Refresh                  |

# IP ADDRESSES ✓ Use IP address list IP address: + - ■ 192.168.10.88 192.168.10.89 ○ Use IP address range From: To: SLAVE ADDRESSES 1

### Fig. 4

### û \$ .. ABB Ekip Corne 3.0.340.2 Scan devices CONNECT WITH YOUR DEVICES LIST OF DEVICES FOUND nect your device by selecting one of the below Ethernet Ф ТАР 😔 📩 Ekip E-Hub Test IP 10.138.85.107\1 SCAN CONNECTER SELECT> SELECT> SELECT> SELECT> 😔 thip E-Hub TAG NAME IP 10.138.85.84\1 😔 📩 Ekip E-Hub TAG NAME IP 10.138.85.82\1 Serial port SCAN Ekip E-Hub TAG NAME IP 10.138.85.39\1 IP 10.138.85.35\1 🔥 🔣 Ekip Touch CB TagName Monitoring SCAN (\*) Bluetooth Configure Ekip Touch TOH3 IP 10.138.85.34\1 Communicat Configure SCAN ility™ Electrical Distribution Control System Ekip COM Hub Send data from your plant to ABB (<del>?</del>) ACTIVATE Fig. 5

### • Scan and connect Ekip E-Hub

# 7 - General Settings

**Basic** Click **Information** to enter the page of configure. Configure device's name, time and date **setting** of installation according to the actual situation.

| ABB Ekip Connect                       |                        |                                                                                                    |                                                                                              |                              |                           | - 0               | × |
|----------------------------------------|------------------------|----------------------------------------------------------------------------------------------------|----------------------------------------------------------------------------------------------|------------------------------|---------------------------|-------------------|---|
| ■ Scan Devices EEH-TEST1 ② EKrip E-Hub |                        | EEH-TEST1 Lost<br>Device Type<br>Elkip E-Nub<br>Serial Nemeric<br>6070128012712245<br>Software Version<br>17 | Tane<br>2019/07-16.00<br>User data<br>User data<br>Date of natslation<br>neee 100 00000 Cate |                              |                           |                   |   |
| Dashboard                              |                        |                                                                                                    |                                                                                              |                              |                           |                   |   |
| () Information                         | STATUS                 |                                                                                                    | GENERAL PARAMETERS                                                                           |                              | PUBLISH STATUS            |                   |   |
| Configuration                          | TFTP enable            | Disable                                                                                                    | Parser error code                                                                            | Success                      | Data publishing           | No                |   |
| Dal Monitoring                         | IP forward enable      | Disable                                                                                                    | Configuration file                                                                           | dataGathering_0x1F68031C.csv | Number of publish success | 18                |   |
| ≓ VO Settings                          | SINTP error            | Ok                                                                                                    | Security file                                                                                | dataPublish_0x53CB9F11.txt   | Number of publish failed  | 0                 |   |
|                                        | SNTP synchronized      | Ok                                                                                                    |                                                                                              |                              | Last publish time         | 2018/5/7 16:00:28 |   |
| Communication                          | New firmware available | Absent                                                                                                    |                                                                                              |                              | Last publish error code   | 19975             |   |
|                                        |                        |                                                                                                    |                                                                                              |                              |                           |                   |   |
| X TOOIS                                |                        |                                                                                                    |                                                                                              |                              |                           |                   |   |
| Fig. 6                                 |                        |                                                                                                    |                                                                                              |                              |                           |                   |   |

\_

Settings

**Time zone** The **Time zone Settings** allows users to set time zone and SNTP for time synchronism.

- Click **Configuration** to enter the page of configure.
- Click **SNTP** subtab and select the appropriate **Time zone** in the drop-down list. Input a valid SNTP server address, then switch on **SNTP client enable**, Ekip E-Hub will sync time with SNTP server.

| ABB Ekip Connect          | Configuration                                                                                               |                                  | – n ×         |
|---------------------------|----------------------------------------------------------------------------------------------------|----------------------------------|---------------|
| =                         | 9 K                                                                                                    |                                  | Q             |
| _<br>Ω Scan               |                                                                                                    |                                  |               |
| E Devices                 | DEVICE CONFIGURATION CONFIGURATION                                                                          | IOT<br>Configure IOT parameters. | ^             |
| EEH-TEST1 🕑               | Gatenay enable On<br>Language English                                                                       | IOT enable                       | Con Con       |
| Dashboard     Information | SNTP         Compare SUTE detaments.           Time zone         [JUTG +08 00 Hung_Kong                     | Dg.                              |               |
| Configuration             | SHP Server 2         CN-8-APC073 assigned to com           SHP Server 2         CN-8-APC073 assigned to com |                                  |               |
| ≓ iO Settings             |                                                                                                    |                                  |               |
| Communication             |                                                                                                    |                                  |               |
|                           |                                                                                                    |                                  |               |
|                           |                                                                                                    |                                  |               |
|                           |                                                                                                    |                                  |               |
| X Tools                   |                                                                                                    |                                  | Cancel Apply. |
| Eia 7                     |                                                                                                    |                                  |               |

Fig. 7

**Gateway** The **Gateway enable setting** allows user to access Ekip E-Hub's RTU devices.

• Click **Configuration** to enter the page of configure.

enable

- Click **Device configuration** and switch on/off to enable/disable access RTU devices.
- Click "Apply" and reboot the Ekip E-Hub to make setting validated.

| ABB Ekip Connect               | Configuration                                                   |                                  | - r ×        |
|--------------------------------|-----------------------------------------------------------------|----------------------------------|--------------|
|                                | яв                                                              |                                  | Q            |
| Ø Scan<br>⊞ Devices            | DEVICE CONFIGURATION Configure basic superviews                 | IOT<br>Configure IOT parameters. | ^            |
| EEH-TEST1 O                    | Gateway enable Inguan Cargospe English                          | IOT enable                       | ■ On         |
| E Dashboard                    | SNTP Configure SI/IP parameters.                                | 6                                |              |
| () Information                 | Time zone (UITC +08.00) Hong_Kong - SNTP client enable On       |                                  |              |
| Configuration                  | SNTP Server 1 CN-S-APC0013.asiapacific.abb.com<br>SNTP Server 2 |                                  |              |
| Del Monitoring                 | SNTP Server 3                                                   |                                  |              |
| $\rightleftarrows$ VO Settings |                                                                 |                                  |              |
| Communication                  |                                                                 |                                  |              |
| X Tools                        |                                                                 |                                  | Cancel Apply |
| ೫ ™<br>Fig. 8                  |                                                                 |                                  |              |

Language The Ekip E-Hub only supports the English currently.

# 8 - Communication Settings

| Exip Connect<br>30.346.0<br>Scan<br>Devices<br>SST1 © |            |              |             | LAN 2<br>LAN 1<br>R5-455 PORT 1 |      |                            |               |                |     |  |
|-------------------------------------------------------|------------|--------------|-------------|---------------------------------|------|----------------------------|---------------|----------------|-----|--|
| ishboard                                              | Parameters | Clients      |             | K9-483 PORT 2                   |      |                            |               |                |     |  |
| ormation                                              |            | RS-485 PORT1 |             | Discard                         | Save | LAN 1                      |               | Discard Save   |     |  |
| infiguration                                          |            | Baudrate     | 19200 bit/s |                                 | •    | Force Static IP Address    |               | o <del>r</del> |     |  |
| onitoring                                             |            | Protocol     | E81         |                                 | •    | Static IP Address          | 0.0.0         |                |     |  |
| 6 Settings                                            |            |              |             |                                 |      | Static Network Mask        | 0.0.0.0       |                |     |  |
| mmunication                                           | La.        | RS-485 PORT2 |             | Discard                         | Save | Static Gateway             | 0.0.00        |                |     |  |
|                                                       | 10         | Baudrate     | 19200 bit/s |                                 | -    | Optional DNS Server 1      | 0.0.0         |                |     |  |
|                                                       |            | Protocol     | EGI         |                                 |      | Optional DNS Server 2      | 0000          |                |     |  |
|                                                       |            |              |             |                                 |      |                            |               |                | - 0 |  |
|                                                       |            |              |             |                                 |      | LAN 2                      |               | Discard Save   |     |  |
|                                                       |            |              |             |                                 |      | Force Static IP Address    |               | Cn Cn          |     |  |
|                                                       |            |              |             |                                 |      | Static IP Address          | 10.86.92.1    |                |     |  |
|                                                       |            |              |             |                                 |      | Static Network Mask        | 255.255.255.0 |                |     |  |
|                                                       |            |              |             |                                 |      | Static Gateway             | 0000          |                |     |  |
|                                                       |            |              |             |                                 |      | Optional DNS Server 1      | 0000          |                |     |  |
|                                                       |            |              |             |                                 |      | Optional DNS Server 2      | 0.0.0.0       |                |     |  |
|                                                       |            |              |             |                                 |      | DHCP enable                |               | Cn             |     |  |
|                                                       |            |              |             |                                 |      | DHCP server IP range begin | 10.86.92.100  |                |     |  |
|                                                       |            |              |             |                                 |      | DHCP server IP range end   |               |                |     |  |

PortsThe Ports Settings will set the serial port parameters.SettingsClick Communication > Parameters

Fig. 9

### Parameters

| Parameters | Description                                                                                                    | Default     |
|------------|----------------------------------------------------------------------------------------------------|-------------|
| Baud rate  | RS-485 Port baud rate: 9600 bit/s<br>19200 bit/s<br>38400 bit/s                                                                                                    | 19200 bit/s |
| Protocol   | E81: Even parity, 8 data bits, 1 stop bit<br>O81: Odd parity, 8 data bits, 1 stop bit<br>N82: None parity, 8 data bits, 2 stop bit<br>N81: None parity, 8 data bits, 1 stop bit | E81         |

- Click **Save** the configuration.
- Reboot the EEH will make the configuration valid.

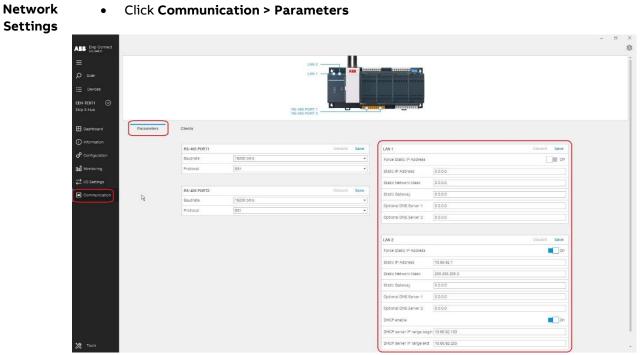

Fig. 10

| Parameters | , |
|------------|---|
|------------|---|

| Parameters                 | Description                                                                                                    | Default                                 |
|----------------------------|----------------------------------------------------------------------------------------------------|-----------------------------------------|
| Force Static IP Address    | Switch on/off to use static IP address.<br>To make the <b>Static</b> setting available,<br>please enable the <b>Force Static IP</b><br><b>Address</b> . | Off for LAN1<br>On for LAN2             |
| Static IP Address          | IP address on LAN port                                                                                                    | 0.0.0.0 for LAN1<br>10.86.92.1 for LAN2 |
| Static Network mask        | Subnet mask for LAN port                                                                                                    | 255.255.255.0                           |
| Static Gateway             | Default gateway IP address                                                                                                    | 0.0.0.0                                 |
| Optional DNS Server 1      | DNS Server IP. Keep default value for LAN2                                                                                                    | 0.0.0.0                                 |
| Optional DNS Server 2      | DNS Server IP. Keep default value for LAN2                                                                                                    | 0.0.0.0                                 |
| DHCP enable                | Enable/Disable DHCP server for LAN2                                                                                                    | On                                      |
| DHCP server IP range begin | IP range begin that DHCP server dynamic distributing                                                                                                    | 10.86.92.100                            |
| DHCP server IP range end   | IP range end that DHCP server dynamic distributing                                                                                                    | 10.86.92.255                            |

- The custom should be careful if wants to change the LAN2 IP address. Make sure the input static IP address and the DHCP server IP range are correct and in the same LAN before save the configuration.
- Click **Save** the configuration.

**NOTE**: Please always remember the input LAN2 static IP address before save the changes.

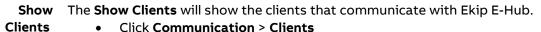

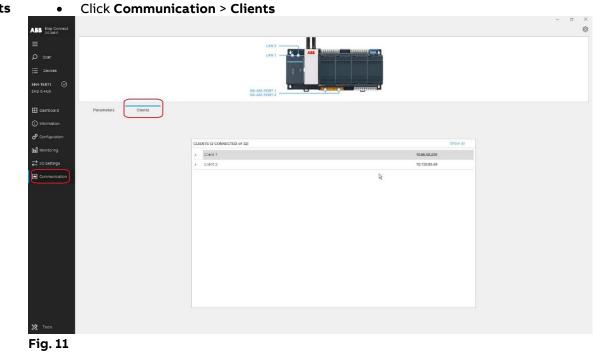

Dial Settings

Ekip E-Hub has a six bits DIP-switch on board, 1 to 6 are arranged in order from left to right. Currently Ekip E-Hub only use the sixth bit function that enable or disable TFTP. When the sixth bit is on top, Ekip E-Hub will enable TFTP, and provisioning operation can be carried out. Ekip E-Hub software will auto disable TFTP 30 minutes later, but the sixth bit is still in its original position. Therefore, toggle the sixth bit to bottom and toggle it to top in advance of carrying out provisioning.

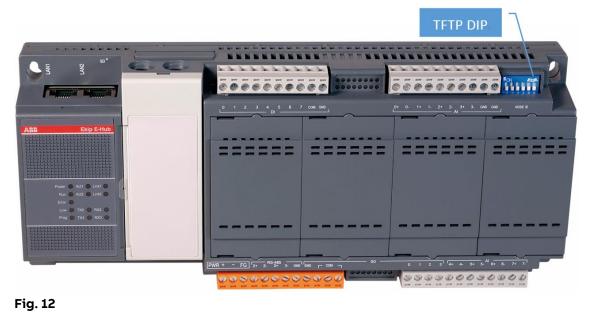

# 9 - AI/DI Settings

**Al Wiring** Ekip E-hub equips with 8 Al channels with differential wring type. Wire Al as shown in the picture.

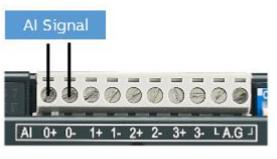

Fig. 13

**DI Wiring** Ekip E-hub equips with 8 DI channels.

As shown in the picture, the pin "COM" is for positive voltage wiring and provides a pullhigh voltage to the unwired pins. Normally you can leave it empty, and consider wiring while the field interference is significant.

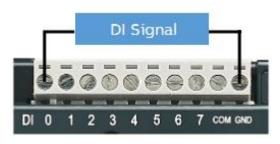

Fig. 14

Al setting Click IO setting to enter I/O setting page, then select Analog tab to configure Al channels.

Channel 0...3 for current analog input and 4...7 for voltage analog input.

Click **Add sensor** to enable the setting channel if there is no sensor set at this position. Click **Edit** to do the AI channel configuration.

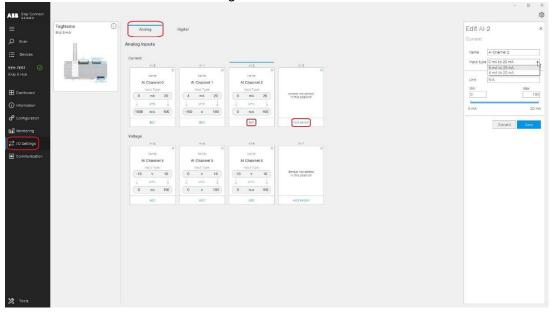

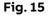

### Parameters

| Parameters | Description                                                                                                    | Default                                                 |
|------------|----------------------------------------------------------------------------------------------------|---------------------------------------------------------|
| Name       | Al channel name                                                                                                    | AI Channel No.                                          |
| Input type | Al input types for this channel.<br>Current Al: 0 mA to 20 mA and 4 mA to 20<br>mA<br>Voltage Al: -10 V to +10 V<br>0 V to +10 V<br>-2.5 V to +2.5 V<br>0 V to +2.5 V | Current Al: 0 mA to 20 mA<br>Voltage Al: -10 V to +10 V |
| Unit       | Unit for the measurement                                                                                                    | N/A                                                     |
| Min        | Minimum value for the measurement,<br>corresponding to the lower bound of input 0<br>type.                                                                            |                                                         |
| Max        | Maximum value for the measurement,<br>corresponding to the upper bound of input<br>type.                                                                              | 100                                                     |

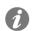

**NOTE**: Please configure the AI channels according to the real environment. The AI channels data will be upload to the cloud after finishing the provision process

**DI setting** Click **IO setting** to enter I/O setting page, then select **Digital** tab to configure DI channels.

### Powering and Insulation

| Parameters              | Description                |
|-------------------------|----------------------------|
| Channel                 | 8 Channels                 |
| Input type              | Sink (Wet Contact)/Counter |
| Wet Contact Input       | Logic 0: 0 ~ 5 VDC         |
|                         | Logic 1: 11 ~ 30 VDC       |
| Rated Voltage           | 12/24 VDC                  |
| Rated Input Current     | > 5mA@ 12VDC               |
|                         | > 10mA@ 24VDC              |
| Over Voltage Protection | +40VDC                     |
| Isolation Voltage       | 2000VDC                    |

DI could be configured as Pulse meter or Open/Close contact.

**Pulse meter**: measuring value will be increased one weight at each pulse **Open/Close contact**: digital value 0 and 1 will be transferred into meaningful words set in **status 0** and **status 1**.

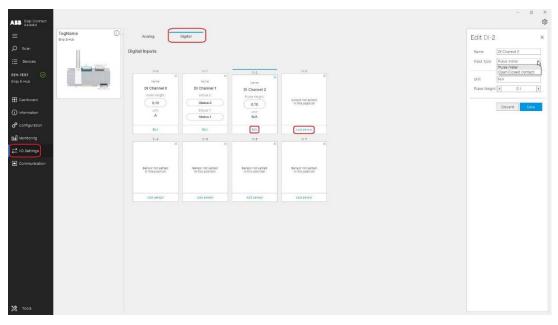

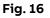

### Parameters

| Parameters   | Description                                                           | Default        |
|--------------|-----------------------------------------------------------------------|----------------|
| Name         | DI channel name                                                       | DI Channel No. |
| Input type   | DI input types for this channel:<br>Pulse meter<br>Open/Close contact | Pulse meter    |
| Unit         | Unit for the measurement                                              | N/A            |
| Pulse weight | Increment for Pulse meter.                                            | 0.1            |
| Status 0     | For Open/Close contact type: Meaning of status<br>0                   | Status 0       |
| Status 1     | For Open/Close contact type: Meaning of status<br>1                   | Status 1       |

**NOTE**: Please configure the DI channels according to the real environment. The DI channels' data will be upload to the cloud after finishing the provision process. If there is type changing in the DI channel, please do a re-provisioning process to make the changes valid.

**1** 

# Provision

### 10 - Pre-provision

**Description** Provision with Ekip Connect 3 could help to get the plant configuration and publish the measurements.

### Preparation

The following procedure is preparation for system provisioning:

| Ekip E-Hub           | Configuration:                                                           |
|----------------------|--------------------------------------------------------------------------|
| Ekip E-Hub<br>client | D LAN1 does not need a static IP address, default configuration is DHCP  |
| Ekip E-Hub           | LAN2 default configuration is DHCP server with the following parameters: |
| $\succ$              | Force Static IP Address: ON                                              |
| $\succ$              | Static IP address: 10.86.92.1                                            |
| $\succ$              | Static Subnet mask: 255.255.255.0                                        |
| $\succ$              | DHCP Server IP Range Begin: 10.86.92.100                                 |
| $\succ$              | DHCP Server IP Range End: 10.86.92.255                                   |
| $\succ$              | Enable DHCP Server: ON                                                   |

**NOTE**: If there is already one DHCP server in your Intranet, please be sure to disable the existing DHCP server or disable the option "Enable DHCP Server of Ekip E-Hub" via Ekip Connect 3 in order to avoid conflict. If you connect LAN2 to an existing DHCP server, internet connection should be guaranteed during the commissioning procedure. Contact your network administrator in order to confirm.

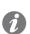

**NOTE**: For the configuration of the Digital Input and Analog Input of Ekip E-Hub please refer to the **Settings -> AI/DI Settings** section

### Field Device Configuration:

In case of connection via Modbus TCP, the downstream devices in the TCP network shall be configured with the following parameters:

- Static IP address: ON
- Static IP address: select an address in the 10.86.92.2 ... 10.86.92.99 range
- Subnet mask: 255.255.255.0
- Gateway: 10.86.92.1

### **Network Configuration:**

 $\triangleright$ 

Ekip E- Hub must be provided with internet connection either via site network or dedicated router with SIM card.

For internet connectivity, you must ensure that the following ports are open:

- > 443/TCP: needed for the upload of the data via HTTPS
- ➢ 53/UDP: needed for public DNS
  - 123/UDP: if connecting to public NTP server or ABB SNTP server

Ekip Connect uses some local ports for data communication with the device:

- Port 502 TCP, Modbus TCP Communication
- Port 69 UDP, TFTP Communication

### Laptop Configuration:

Register on MyABB to activate an account.

The user is not blocked by any Firewall, Device or Software from reaching <a href="https://stsint.abb.com">https://stsint.abb.com</a> on port 443

The User will also need access on port 443 to the application or service he is accessing The user is generally able to connect to the internet and reach other internal (if connected to ABB Network) or external internet websites.

The user has cookies enabled in the browser.

### **Topology for**

Provision C

Connect your laptop via Ethernet cable to the same Ethernet network where the Ekip E-Hub LAN2 is connected:

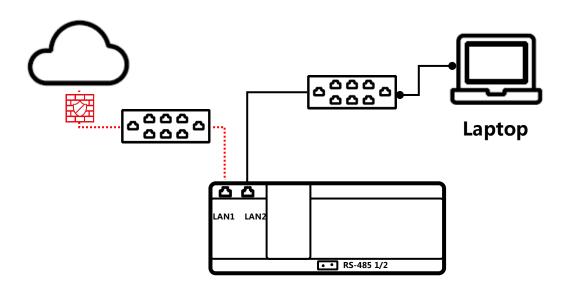

### Fig. 17

i

7)

*NOTE*: Before provisioning, please synchronize the time of Ekip E-Hub manually or by switching on SNTP in Ekip Connect 3. For SNTP, you should choose accessible servers available in your region.

**NOTE**: Performing a second commissioning on an Ekip E-Hub module already provisioned to an ABB Ability EDCS plant, will allow only for updating the plant's devices configuration (e.g. when you need to add a new device to the EDCS' plant).

**NOTE**: In order to create a new plant you will need to delete all the devices and Ekip E-Hub connected to the specific plant directly from the ABB Ability EDCS webapp (Select the plant, then Devices > Delete device). This will remove the association of the devices and the Ekip E-Hub from a plant and make them available for a commissioning on a new plant.

# 11 -Provision with Ekip Connect 3

|           | <u></u> |                                                                                                    |
|-----------|---------|----------------------------------------------------------------------------------------------------|
| Provision | Step    | Description                                                                                                    |
|           | 1       | <ul> <li>Initial activities</li> <li>In order to simplify the identification of devices for Ekip Connect during provisioning, it is strongly suggested that each device in the system is provided with a Tag Name.</li> <li>Verify that Ekip E-Hub is functioning correctly and that it has obtained an IP address from the connected network.</li> <li>Update Ekip Connect 3 to the latest version.</li> <li>Enable TFTP upload setting by dip-switch</li> </ul> |
|           | 2       | <text><text></text></text>                                                                                                    |
|           | 3       | <text></text>                                                                                                    |

|   | In order to ensure that ABB Ability EDCS will work properly, it is suggested to<br>follow these two steps to check whether the system and the device is<br>configured in the right way<br>- System check<br>- Activate configuration session                                                                                                    |
|---|----------------------------------------------------------------------------------------------------|
|   | <u>Click <i>Go to discovery</i> to scan devices</u>                                                                                                    |
|   | ABB Big Conset<br>© Device Provisioning                                                                                                    |
|   | E Get ready to connect your devices to ABB ability EDCS                                                                                                    |
|   | There are a few steps to do before, follow the steps for a successful configuration. To arous that ABB Asity EDCS will work properly, the system and the device must be configured as described below.                                                                                                    |
|   | 1. System check     1. System check     1     |
| 4 |                                                                                                    |
|   | AltiService Meteroperature Meteroperature Meterope |
|   | 22 Tons Back                                                                                                    |
|   | Fig. 20                                                                                                    |
|   |                                                                                                    |
|   | With Automatic discovery, Ekip Connect will scan the whole Modbus network<br>looking for devices to provision.<br>With Manual discovery, it is possible either to provide the list of specific Modbus<br>RTU or IP addresses or to narrow the scan to a particular range of addresses.                                                                                                    |
|   | The Manual discovery is recommended: in the new Page select "manual Discovery settings"                                                                                                    |
|   | ABE big correct<br>© Device Provisioning                                                                                                    |
| 5 | ► Constrained by the module as constrained to its individual. Constrained documents to its individual. Constrained documents to its individual. Const                                                                                                    |
|   | 22 Tool 2010                                                                                                    |
|   | Fig. 21                                                                                                    |
|   |                                                                                                    |
|   |                                                                                                    |

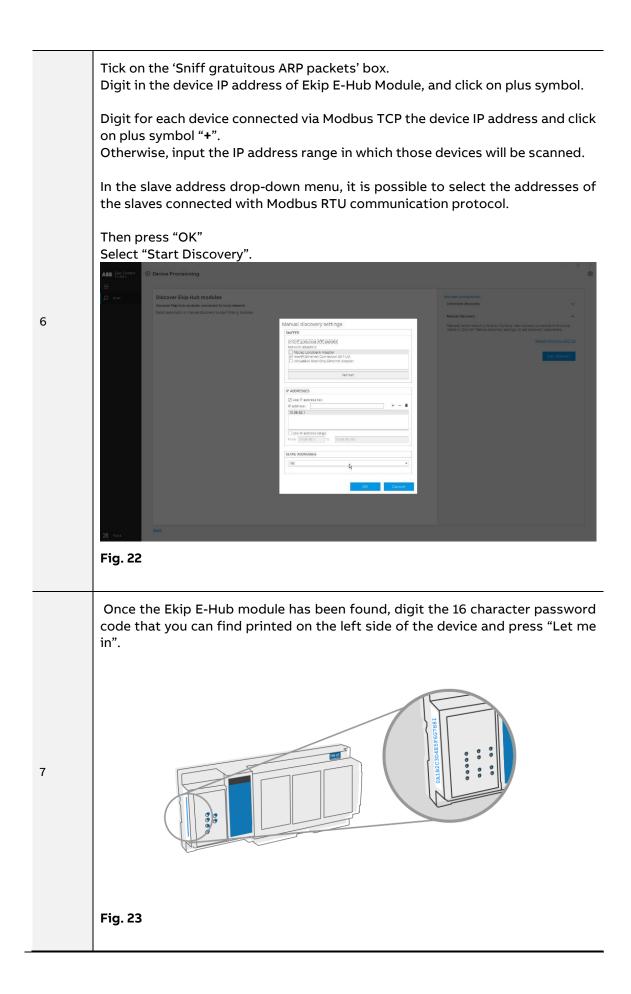

|   |                                                                                                    | Device Provisioning                                                                                                    |                                                                                                    |                                                            |                                                                                                    |                                                                                                    | - a ×     |
|---|----------------------------------------------------------------------------------------------------|----------------------------------------------------------------------------------------------------|----------------------------------------------------------------------------------------------------|------------------------------------------------------------|----------------------------------------------------------------------------------------------------|----------------------------------------------------------------------------------------------------|-----------|
|   | ی<br>۲۰۰۷<br>۲۰۰۷<br>Fig. 24                                                                                                    | Discover Ekip Hub modules<br>Boom rip his modus connects to sociate<br>beck advance or neural discovery to star them<br>with the sociate sociate sociate sociate<br>beck advance or neural discovery to star them<br>beck advance or neural discovery to star them<br>beck adv | Rodules.                                                                                                    | Ib FEH-TEST1                                               | →                                                                                                    | Report arous to Dio Hol<br>Exp E Hob EDI TESTI g 10 128.06.00<br>Th original configuration, you<br>and a series of the series of the s | r schadon |
|   | For eac<br>• Tag N<br>• Set it<br>• Set it<br>• If it ha<br>• Note:                                                                                                    | h device, you c<br>ame, if not alre<br>to be on one of<br>to be on a gene<br>s to send data<br>at least one Ma                                                                                                    | an set:<br>ady preser<br>the main<br>erator line<br>to the ABI<br>ain or Gene                                                                                                    | nt<br>feed lines<br>(e.g. dies<br>3 Ability™<br>erator dev | s(e.g. an inco<br>el generator<br>ª EDCS<br>vice must be                                                                                                    | th the Ekip E-Hub.<br>omer breaker)<br>, PV system, turbine<br>set inside a plant<br>eted. Click on Add to                                                                                                    |           |
| 8 | Ability<br>Ability<br>Abi | Powice Provisioning     Device Provisioning     Device Provisioning     D                                                                                                    | Image:         # allower           1         00 8 502 VF           1         00 8 502 VF           1         00 8 502 VF           400002         00 8 502 ABF           440002         00 8 502 ABF           440002         10 8 502 ABF           440002         10 8 502 ABF           440002         10 8 502 ABF | nsua<br>Insuind<br>Freidad<br>Granted<br>Granted           | Alter<br>Add 5<br>Add 2<br>Add 3<br>Add 3 | Deve Information Explores Information Explores information Explores information Explores Explores Expl       | - 5 X     |
|   | NOTE:                                                                                                    | Make sure tha<br>to enable TFTI                                                                                                    |                                                                                                    | enabled                                                    | now. Please                                                                                                    | refer to the Dial Se                                                                                                    | ttings    |

| ≡<br>Ø scan | EEH-TEST                             |                       |  |              | ABB Ability <sup>on</sup> EDCS plant         |     |
|-------------|--------------------------------------|-----------------------|--|--------------|----------------------------------------------|-----|
|             | All the devices found over local net | work are shown below. |  |              | Add devices to an existing plant<br>EEH-TEST |     |
|             | to devices, found .                  |                       |  | + Add Device | or create a new plant                        | N   |
|             |                                      |                       |  |              |                                              |     |
|             |                                      |                       |  |              |                                              |     |
|             |                                      |                       |  |              |                                              |     |
|             |                                      |                       |  |              |                                              |     |
|             |                                      |                       |  |              |                                              |     |
|             |                                      |                       |  |              |                                              |     |
|             | Back                                 |                       |  |              | Canas 💻                                      | → ■ |

| Here     | s your local netwo           | rk                    |  |              | ABB Ability <sup>on</sup> EDCS plant |
|----------|------------------------------|-----------------------|--|--------------|--------------------------------------|
| Al the   | sevices found over local vet | work are shown below. |  |              | Create new plant                     |
| (Similar | es, found .                  |                       |  | + Add Device | E                                    |
|          |                              |                       |  |              | Company                              |
|          |                              |                       |  |              |                                      |
|          |                              |                       |  |              | Address                              |
|          |                              |                       |  |              |                                      |
|          |                              |                       |  |              | Pastal code                          |
|          |                              |                       |  |              |                                      |
|          |                              |                       |  |              | Location                             |
|          |                              |                       |  |              |                                      |
|          |                              |                       |  |              | Zone                                 |
|          |                              |                       |  |              |                                      |
|          |                              |                       |  |              | Country                              |
|          |                              |                       |  |              |                                      |
|          |                              |                       |  |              |                                      |
|          |                              |                       |  |              | Time zone                            |
|          |                              |                       |  |              |                                      |
|          |                              |                       |  |              | Plant type                           |
|          |                              |                       |  |              | la la                                |
|          |                              |                       |  |              | Cancel                               |
|          |                              |                       |  |              |                                      |
|          |                              |                       |  |              |                                      |
|          |                              |                       |  |              |                                      |
|          |                              |                       |  |              |                                      |
|          |                              |                       |  |              |                                      |
|          |                              |                       |  |              |                                      |
|          |                              |                       |  |              |                                      |
|          |                              |                       |  |              | Cancel                               |

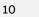

Fig. 27

*NOTE:* Do not input the special character (like #,@,>,etc..) to name the plant's name, it may lead to create the plant error.

All the items are required to input during create the plant, do not leave any item blank.

| 11 | <text></text>              |
|----|----------------------------|
| 12 | <text><text></text></text> |
|    |                            |

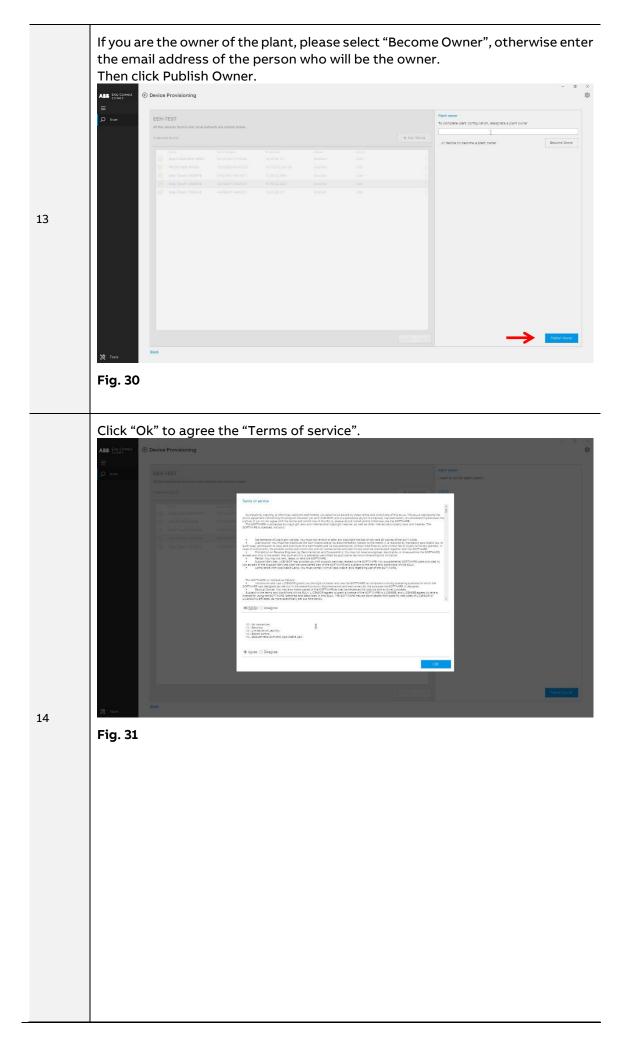

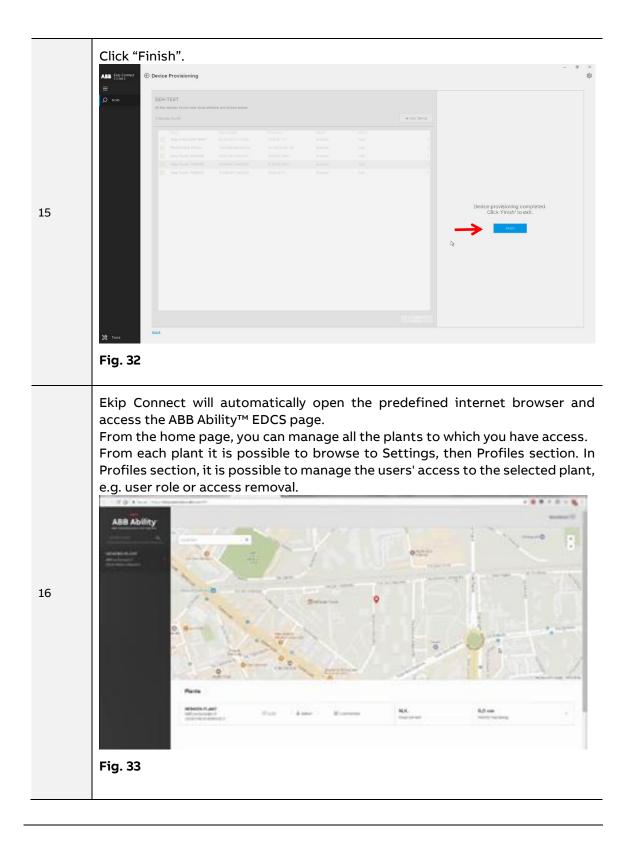

### Exceptions

|--|

| Exception                                          | Possible reason                                                                                                    | Suggestion                                                                                                    |
|----------------------------------------------------|----------------------------------------------------------------------------------------------------|----------------------------------------------------------------------------------------------------|
| Cannot discover Ekip E-<br>Hub                     | <ol> <li>Network connection error</li> <li>Ekip Connect 3 and Ekip E-Hub<br/>LAN2 were not in the same LAN</li> <li>Ekip E-Hub LAN2 IP was not in<br/>scan range</li> </ol>                   | <ol> <li>Enable DHCP</li> <li>Connect Ekip Connect 3<br/>and Ekip E-Hub LAN2 in<br/>the same LAN</li> <li>Check Ekip Connect 3<br/>scan setting</li> </ol>                                                  |
| Cannot discover devices<br>connected to Ekip E-Hub | <ol> <li>RS485 (+, -) wiring error for<br/>serial device</li> <li>Gateway disabled</li> <li>TCP devices not in the same<br/>LAN</li> <li>Devices address was not in<br/>scan range</li> </ol> | <ol> <li>RS485 (+, -) wiring<br/>correctly</li> <li>Enable gateway in Ekip<br/>Connect 3 setting</li> <li>Connect TCP devices in<br/>the same LAN</li> <li>Check Ekip Connect 3<br/>scan setting</li> </ol> |
| Publish error                                      | <ol> <li>TFTP disable</li> <li>LAN1 Network is invalid</li> </ol>                                                                                                    | <ol> <li>Enable TFTP by dip switch</li> <li>Connect LAN1 to an<br/>internet network</li> </ol>                                                                                                    |

# 12 - LED status

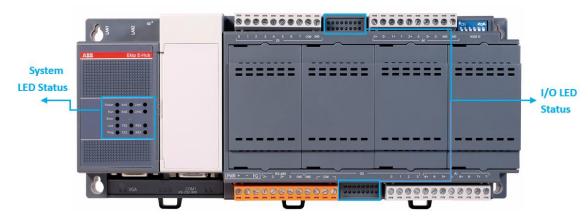

Fig. 34

# System LED

| D |       |       |                                   |
|---|-------|-------|-----------------------------------|
|   | LED   | Color | Function Description              |
|   | Power | Green | Light on, device powered          |
|   | Run   | Green | Unused                            |
|   | Error | Red   | Light on, Ekip E-Hub fatal error  |
|   | Low   | Red   | Light on, battery lower than 5V   |
|   | Prog  | Green | Light on, Ekip E-Hub is upgrading |

### Ethernet LED

| LED   | Color  | Function Description                       |
|-------|--------|--------------------------------------------|
| Act1  | Green  | Blinking, LAN1 is sending data to Ethernet |
| Link1 | Orange | Light on, LAN1 is connected with Ethernet  |
| Act2  | Green  | Blinking, LAN2 is sending data to Ethernet |
| Link2 | Orange | Light on, LAN2 is connected with Ethernet  |

### Serial Communic

| ation I | LED |
|---------|-----|
|---------|-----|

| LED | Color  | Function Description             |
|-----|--------|----------------------------------|
| TX1 | Orange | Unused                           |
| RX1 | Green  | Unused                           |
| TX2 | Orange | Blinking, COM2 is sending data   |
| RX2 | Green  | Blinking, COM2 is receiving data |
| ТХЗ | Orange | Blinking, COM3 is sending data   |
| RX3 | Green  | Blinking, COM3 is receiving data |

### Digital I/O Indicator LED

| LED | Color | Function Description                               |
|-----|-------|----------------------------------------------------|
| DIO | Green |                                                    |
| DI1 | Green |                                                    |
| DI2 | Green |                                                    |
| DI3 | Green |                                                    |
| DI4 | Green | Light on, the channel is activated by input signal |
| DI5 | Green |                                                    |
| DI6 | Green |                                                    |
| DI7 | Green |                                                    |
| DI8 | Green |                                                    |
| DOO | Green | Unused                                             |
| DO1 | Green | Unused                                             |
| DO2 | Green | Unused                                             |
| DO3 | Green | Unused                                             |

# Troubleshooting

### Metering device troubleshooting 13 -

# Digital input

This table describes how to solve issues with digital inputs.

This table describes how to solve issues with analog inputs.

### troubleshooting

| Issue                                                         | Possible Solution                                                                                                    |
|---------------------------------------------------------------|----------------------------------------------------------------------------------------------------|
|                                                               | Check that the LED is working. Bridge the input terminals between the terminal and the 12/24 VDC power supply to confirm that LED can be lit |
| No pulse is received.                                         | up.                                                                                                    |
| The digital input LED                                         | Check that the meter is connected to the digital input channel and the                                                                       |
| is not flashing                                               | power supply.                                                                                                    |
|                                                               | Refer to the Installation instructions.                                                                                                    |
|                                                               | Check that the meter or contact is operating.                                                                                                |
| No pulse is received.<br>The digital input LED<br>is flashing | Check the digital input channel to which the pulse meter or O/C contact is connected.                                                        |

### Analog input troubleshooting

Issue **Possible Solution** Check the analog output sensor is connected to the proper terminals. Refer to the Installation instructions. In the Ekip Connect 3 I/O setting page, check that the analog input channel is set to the correct type of the sensor. No analog value can AIO-AI3 are current input channels: 0-20mA, or 4-20mA. be read AI4-AI7 are voltage input channels:-10v-+10v, or 0v-+10v, or -2.5v-+2.5v, or 0v-+2.5v Check that the DIP switch SW5. AIO-AI3 should be set to on: Current type. AI4-AI7 should be set to off: Voltage type.

IMPORTANT: The tasks are specifically indicated that can be performed by trained persons in an electrical environment. Please follow the Safety items in section 2.

ABB accepts no liability for damage to property or personal injury due to failure to comply with the instructions contained in this document.

# 14 - Modbus device troubleshooting

Modbus TCP This table describes how to solve issues with Modbus TCP device.

### device troubleshooting

| Issue                                                | Possible Solution                                                                                                    |  |
|------------------------------------------------------|----------------------------------------------------------------------------------------------------|--|
| No Modbus TCP<br>device can be<br>discovered in Ekip | <ul> <li>Check that following IP address are in the same LAN:</li> <li>Ekip E-Hub LAN2's IP address</li> <li>PC's IP address which run the Ekip Connect 3</li> <li>Modbus TCP devices' IP address</li> </ul> |  |
| Connect 3<br>Ethernet LED is not                     | Check that the Modbus TCP device IP is inputted correctly in Ekip<br>Connect 3 manual discovery settings.                                                                                                    |  |
| blinking                                             | Check that the Ethernet cable is connected.                                                                                                    |  |

Modbus RTU device troubleshooting This table describes how to solve issues with Modbus RTU device.

| Issue                                                   | Possible Solution                                                                                                    |
|---------------------------------------------------------|----------------------------------------------------------------------------------------------------|
| No Modbus RTU                                           | Check that <b>Gateway</b> function is enabled. Changes of device configuration will be validated after Ekip E-Hub reboot.                                                |
| device can be<br>discovered on the<br>Ekip E-Hub RS-485 | Check Ekip E-Hub communication interface defaulted setting, RS-485 interface1 and interface 2 <b>Baud rate are 19200 bit/s, physical protocol are E81.</b>               |
| ports                                                   | Check the wiring integrity and that the RX/TX are wired to correct terminals.                                                                                            |
|                                                         | Check that the slave address is inputted correctly in Ekip Connect 3 manual setting.                                                                                     |
| Some Modbus RTU                                         | Check that the missing device is wired to correct RS-485 port:<br>Modbus RS-485 devices with slave address between 2 and 127 must be<br>connected to RS-485 interface 1. |
| devices cannot be<br>discovered                         | Modbus RS-485 devices with slave address between 128 and 247 must be connected to RS-485 interface 2.                                                                    |
|                                                         | Check that two devices do not have the same slave address.                                                                                                    |
|                                                         | Check that the wiring of the missing devices is correct.                                                                                                    |
|                                                         | Check that the setting to the missing device consistent with the Ekip E-<br>Hub communication setting ( <b>Baud rate, physical protocol).</b>                            |

IMPORTANT: The tasks are specifically indicated that can be performed by trained persons in an electrical environment. Please follow the *Safety* items in section 2.

ABB accepts no liability for damage to property or personal injury due to failure to comply with the instructions contained in this document.

# 15 - Ekip E-Hub troubleshooting

### This table describes how to solve issues with Ekip E-Hub. Ekip E-Hub troubleshooting

| Issue                | Possible Solution                                                             |
|----------------------|-------------------------------------------------------------------------------|
| Ekip E-Hub time      | Check that <b>Time Zone</b> is selected correctly.                            |
| incorrect            | Configure the <b>SNTP</b> parameter. Input a valid SNTP server and enable the |
|                      | SNTP client.                                                                  |
| SNTP do not work     | Check that the input server address is correct, try to ping the server        |
| SINTE GO HOU WORK    | address.                                                                      |
| Ekip E-Hub Error LED | Check that the external SD-card is inserted. Reboot the Ekip E-Hub.           |
| is red on            | Check that the external 3D-card is inserted. Reboot the Ekip E-hub.           |

Provisioning troubleshooting

This table describes how to solve issues with provisioning in Ekip Connect 3.

| Issue                                      | Possible Solution                                      |  |
|--------------------------------------------|--------------------------------------------------------|--|
| Ekip E-Hub API<br>device response<br>error | Check that the entered 16 digital password is correct. |  |
| Download data<br>publish file error        | Check that TFTP is enabled.                            |  |
|                                            | Check that the laptop firewall is off.                 |  |
| Data publish<br>exception                  | Check that Ekip E-Hub LAN1 network is working.         |  |

# Data publishing

This table describes how to solve issues with data publishing to cloud.

### troubleshooting

| Issue              | Possible Solution                                                     |  |
|--------------------|-----------------------------------------------------------------------|--|
| Many data publish  | Check that the Ethernet cable is connected to Ekip E-Hub LAN1.        |  |
| failed             | Check that the External network proxy server is working.              |  |
| No publish success | Check that the Ekip E-Hub LAN1 is working.                            |  |
|                    | Check that Ekip E-Hub provisioning has succeeded. Configuration file  |  |
|                    | and security file are uploaded success. Re-provisioning or reboot the |  |
|                    | Ekip E-Hub.                                                           |  |
|                    | Check that SD card is inserted. Reboot the Ekip E-Hub.                |  |

### ABB Ability<sup>™</sup> EDCS plant troubleshooting

This table describes how to solve issues with ABB Ability<sup>™</sup> EDCS plant.

| Issue                | Possible Solution                                                       |  |
|----------------------|-------------------------------------------------------------------------|--|
| The connected        | Check the actions during provisioning. Try re-provisioning all the      |  |
| device is not added  | interested devices to the Ekip E-Hub.                                   |  |
| to ABB Ability™      | Check that the connected device is not on other plants.                 |  |
| EDCS plant           |                                                                         |  |
| Missing data due to  | Check that mobile terminal network is working. Refresh the ABB          |  |
| network issue        | Ability <sup>™</sup> EDCS plant.                                        |  |
| Data displayed might | Check that the device in the plant does not disconnect from Ekip E-Hub. |  |
| be past              | Verify the wiring of connected device.                                  |  |

| Firmware<br>upgrade | This table describes how to solve issues with firmware upgrade. |                                                                    |  |
|---------------------|-----------------------------------------------------------------|--------------------------------------------------------------------|--|
| troubleshooting     | Issue                                                           | Possible Solution                                                  |  |
|                     | Firmware is not                                                 | Check that the external network in Ekip E-Hub LAN1 is working. New |  |
|                     | upgraded                                                        | firmware package can be download.                                  |  |

Check that Ekip E-Hub power supply is ok during firmware upgrading.

# Reviews

| Review | ECN | Description |
|--------|-----|-------------|
|        |     |             |
|        |     |             |

2TFP900034A1001 ECN000087106 Rev A